The Family Access default is **View All Students**, which grants access to any student tied to your Family Access account to view their attendance, grades, progress reports (2<sup>nd</sup>-12<sup>th</sup> grade only) and report cards (K-12<sup>th</sup> grade). Underneath View All Students are individual student tiles, which can be used to view this information per individual student.

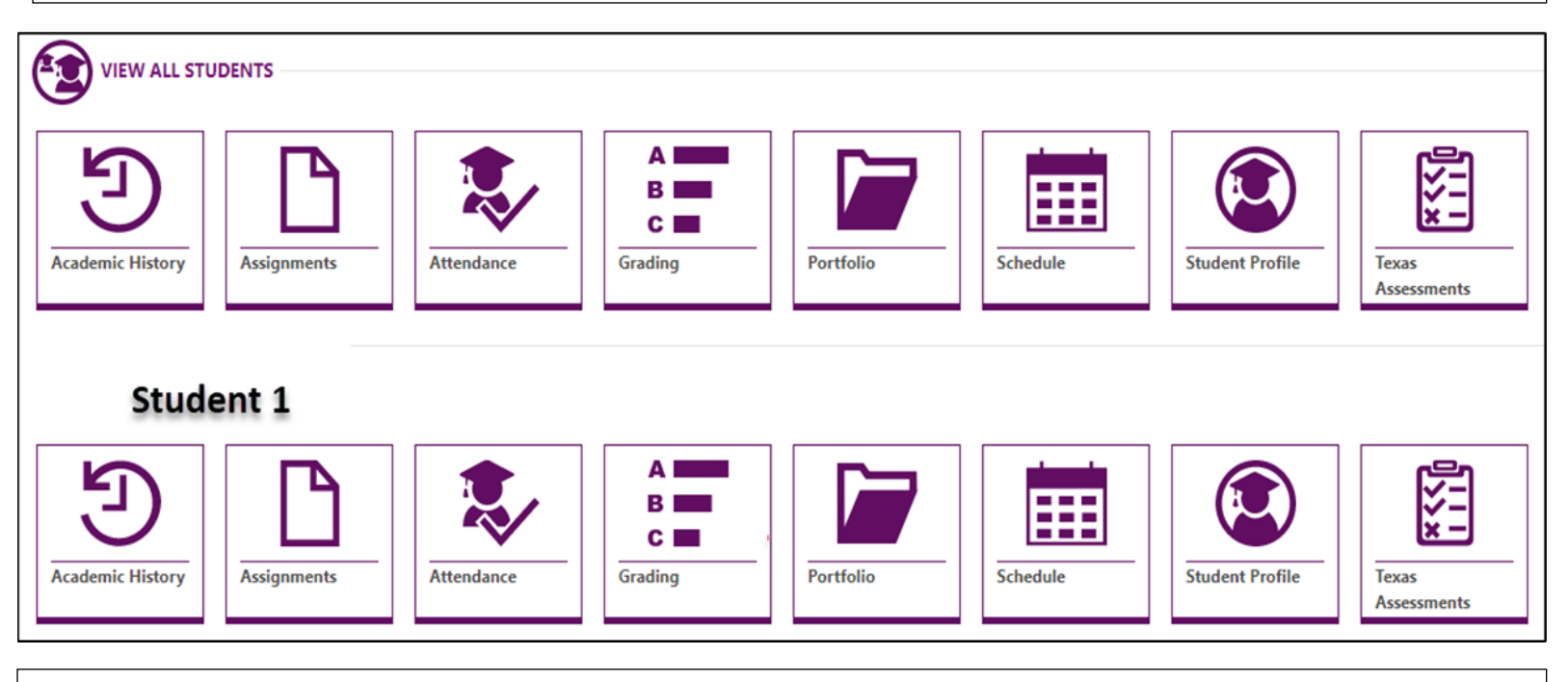

For 2nd-12th grade students, the **Grading tile lists their current schedule with up-to-date Grades, including the ability to view a break-down of their grades** and any missing assignments they have.

To view a break-down a students' grade, click on grade in the column next to the course (English, Math, Science, etc.) Once the grade is clicked, a window will appear on the right side with the assignment name, due date, and student's grade.

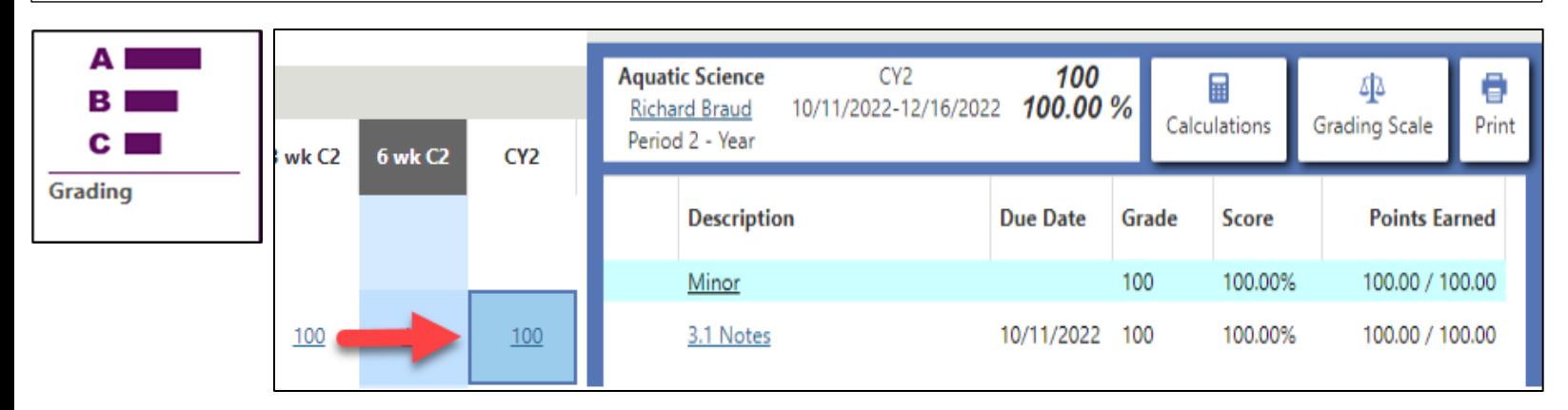

If your student is missing assignments, there will be a "current missing assignments alert" under their name and a number in the missing assignment column.

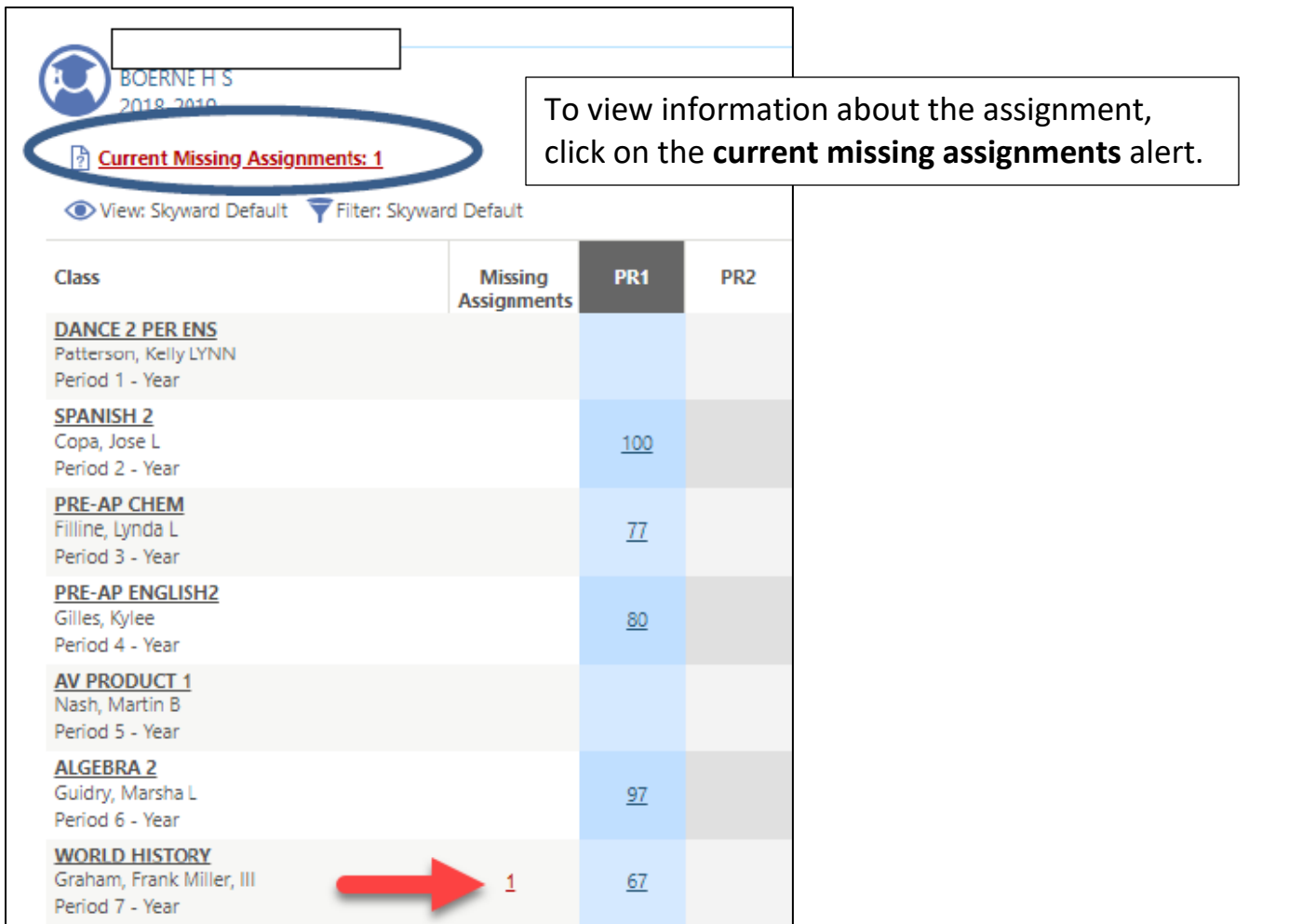

In the Portfolio tile, you can download a .PDF of your student's progress and report cards for the current as well as past school years.

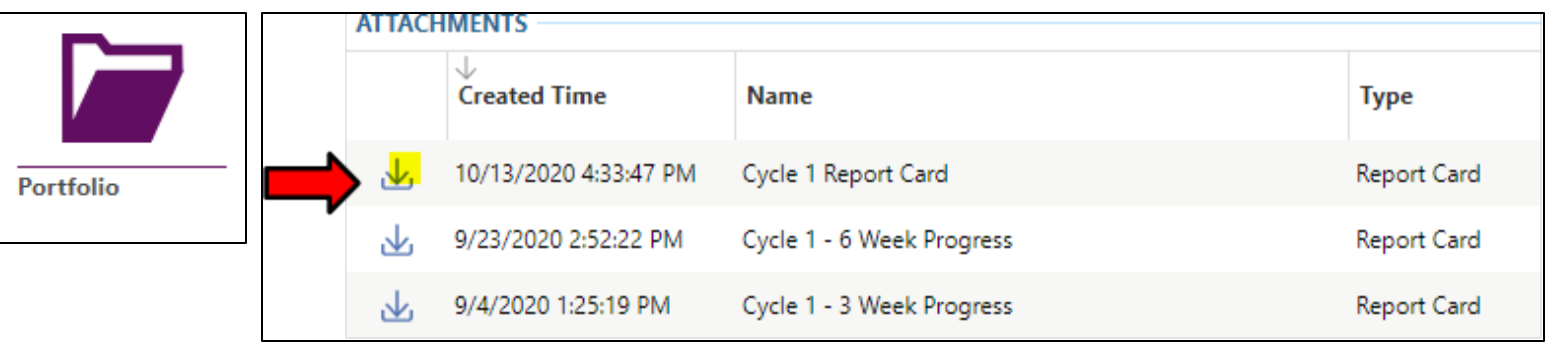

Once in **Portfolio**, click  $\triangle$  next to the progress or report cards you would like to download.